## **Polska UKD Online – jak się zarejestrować**

Aby skorzystać z bazy Polska UKD Online<https://pl.udc-hub.com/pl/login.php> najpierw proszę sprawdzić czy Państwa biblioteka/instytucja jest już zarejestrowana.

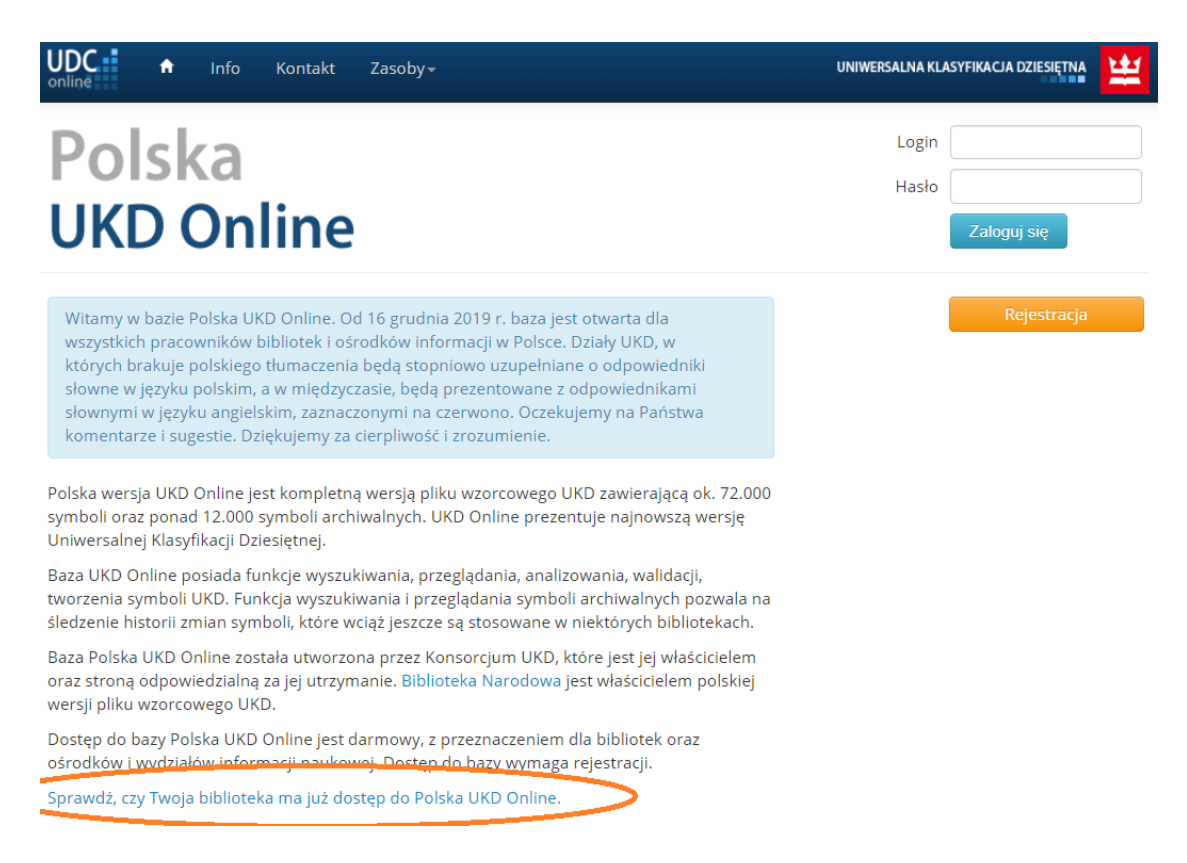

 Jeżeli Państwa biblioteka/instytucja ma już dostęp do bazy należy poprosić o login dostępu naciskając ikonkę *Udostępnij login*

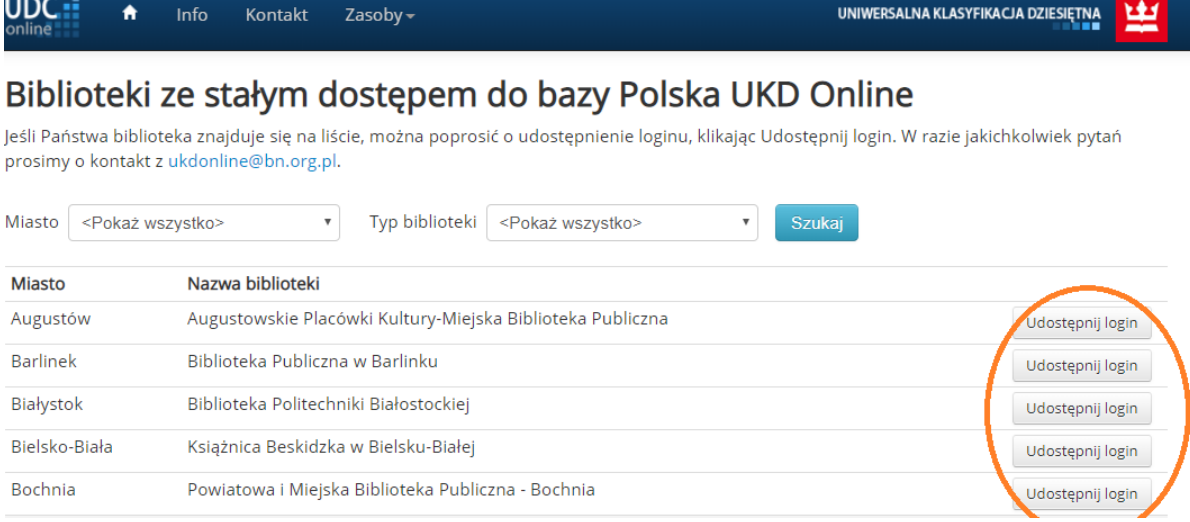

Po naciśnięciu tej ikonki proszę wypełnić formularz *Pobierz login od osoby odpowiedzialnej za kontakt w Twojej bibliotece.* 

Otrzymają Państwo login i hasło od osoby odpowiedzialnej za kontakt z Polska UKD Online. **Wszyscy użytkownicy jednej instytucji używają tego samego loginu i tego samego hasła.** Po otrzymaniu loginu i hasła proszę przejść do strony głównej [Polska UKD Online](https://pl.udc-hub.com/pl/login.php) i tam się zalogować.

 Jeżeli Państwa biblioteka/instytucja nie ma jeszcze dostępu należy nacisnąć ikonkę *Rejestracja*

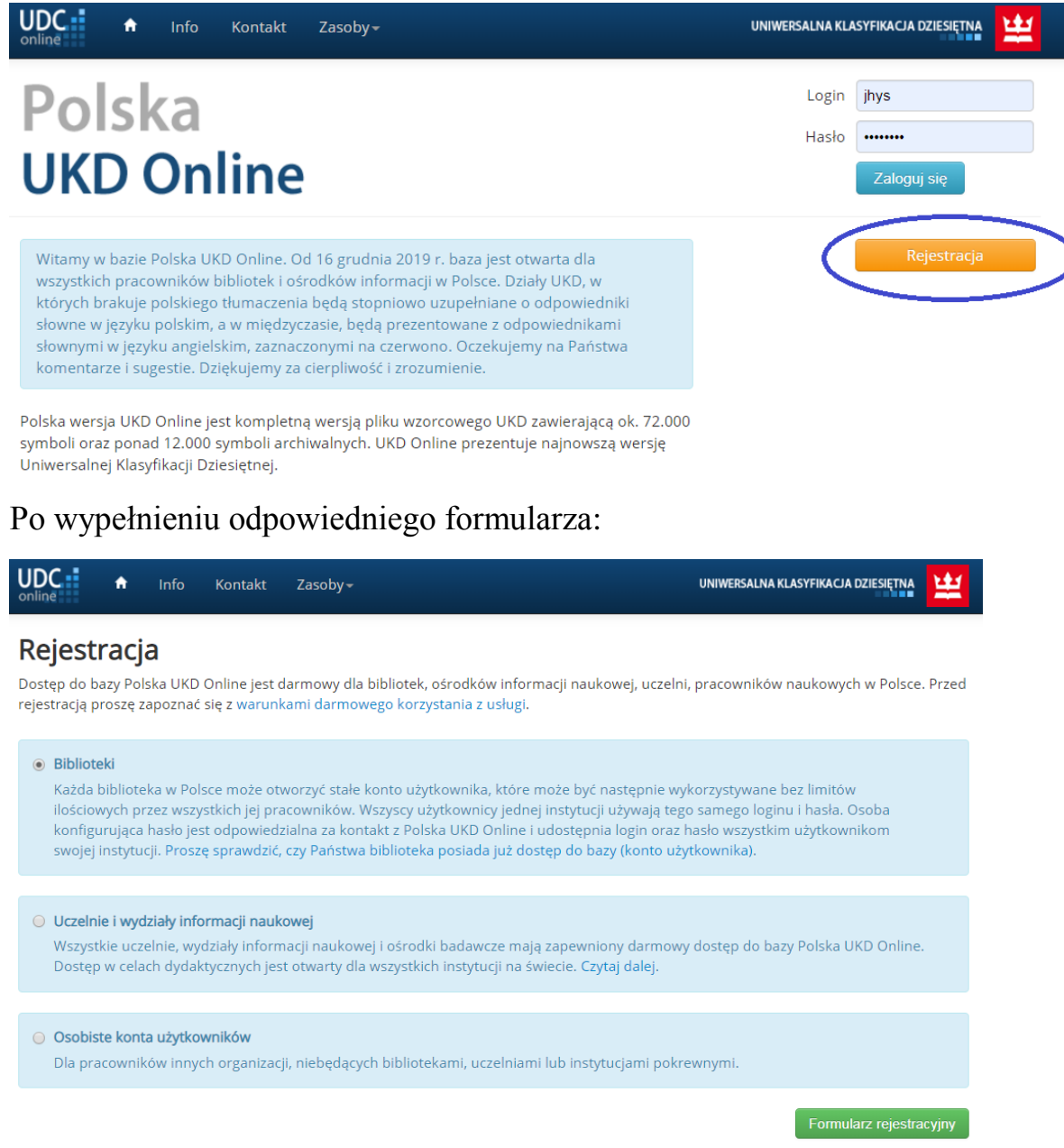

w ciągu jednego dnia otrzymają Państwo e-mail z linkiem aktywacyjnym i loginem dostępu.

Link do aktywacji hasła może być użyty tylko raz. Po skonfigurowaniu hasła proszę przejść do strony logowania [Polska UKD Online.](https://pl.udc-hub.com/pl/login.php)

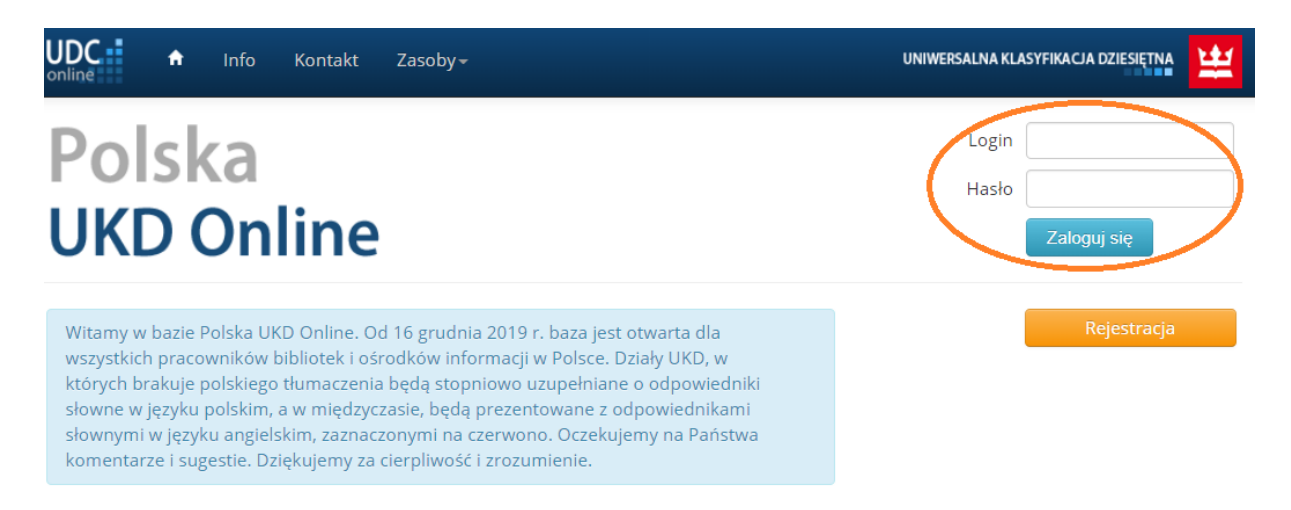

Wszyscy użytkownicy jednej biblioteki/instytucji używają tego samego loginu i hasła.

Osoba, która pierwsza loguje się do bazy, tj. konfigurująca hasło, jest osobą odpowiedzialną za udostępnianie loginu i hasła w ramach swojej instytucji.

Proszę pamiętać o wpisaniu w formularz służbowego adresu e-mail. Prywatne adresy e-mail nie są akceptowane.